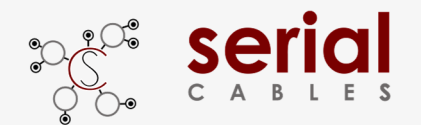

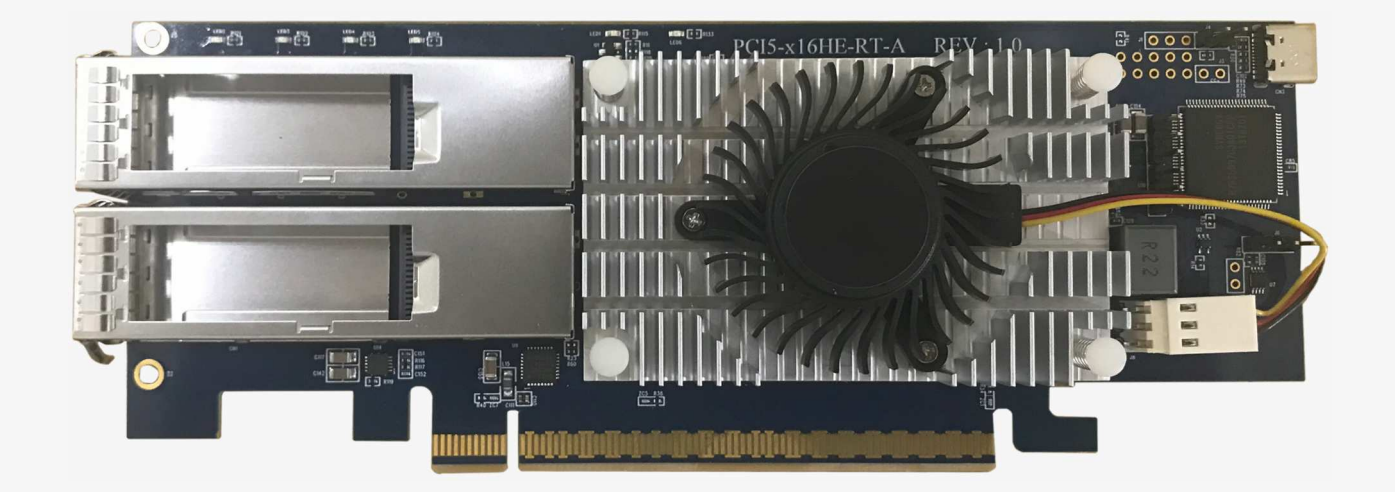

# User's Manual

### REV: 1.0

June. 2023

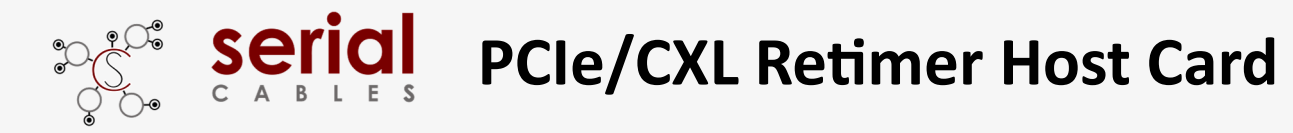

### **Function Description For Headers And Connectors**

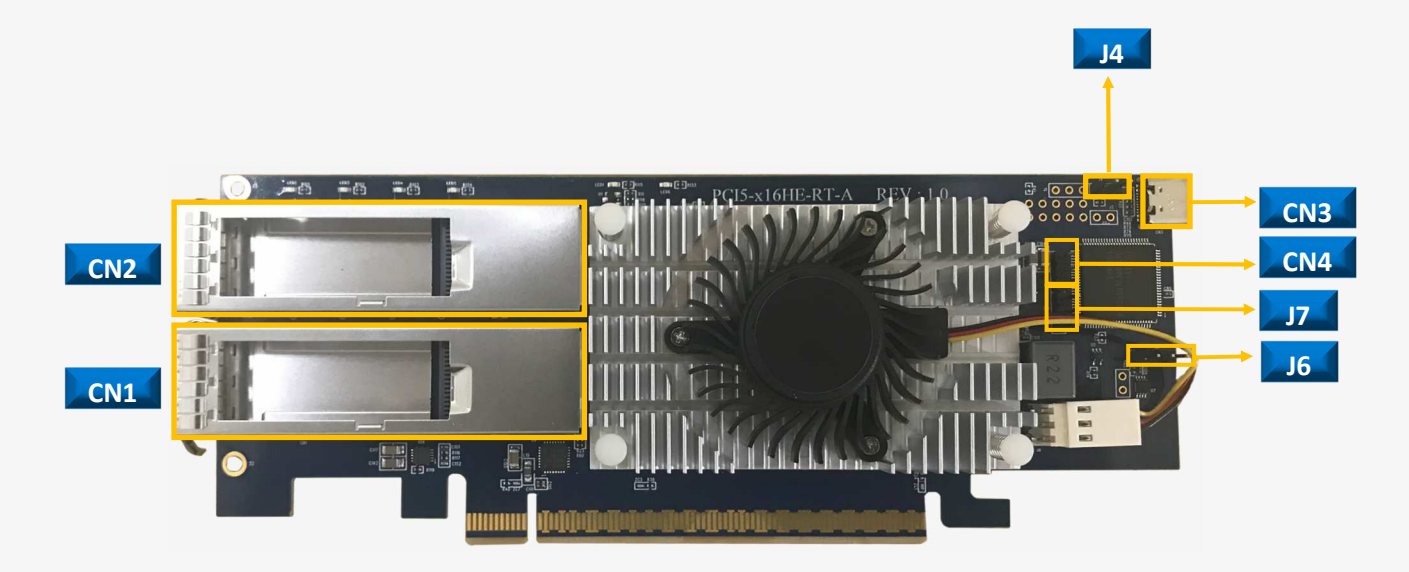

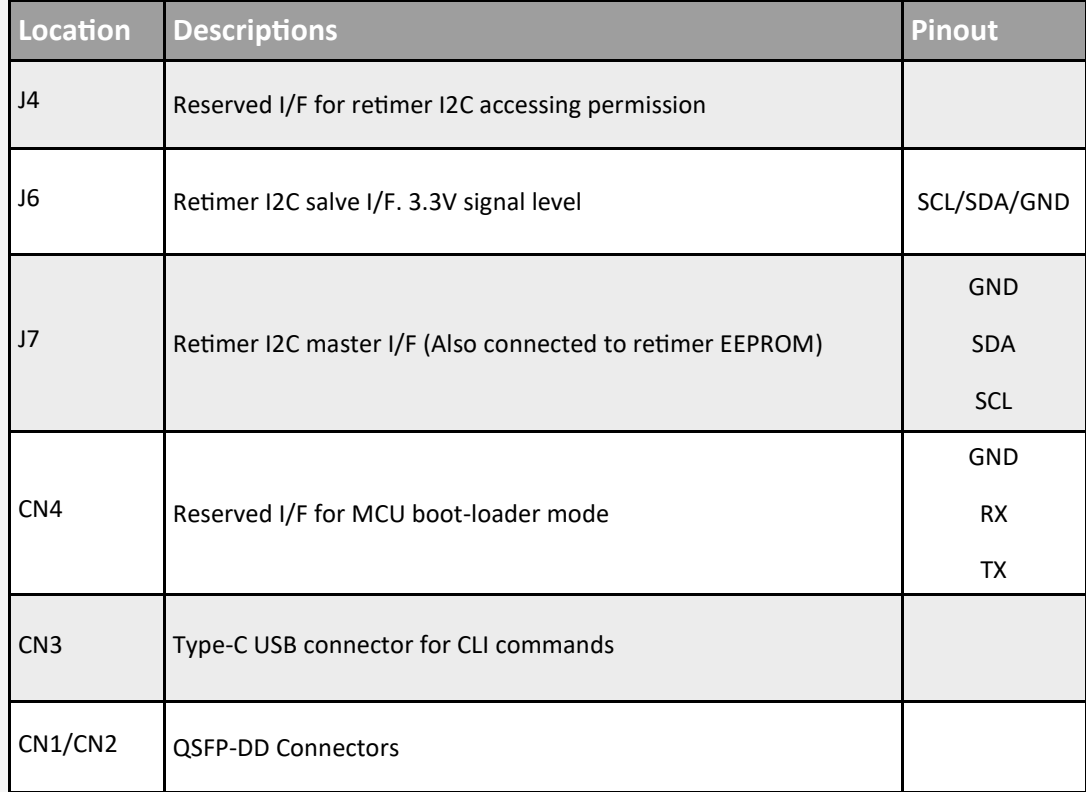

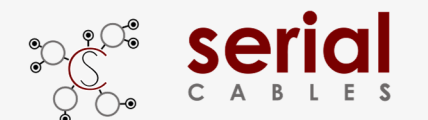

### **Function Description For LEDs**

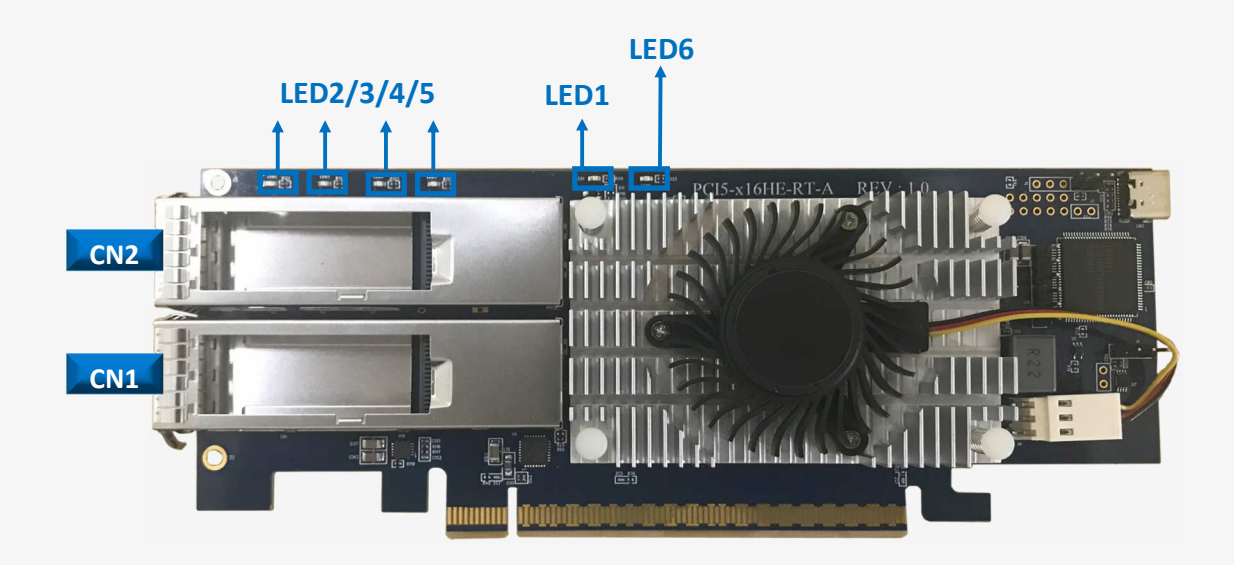

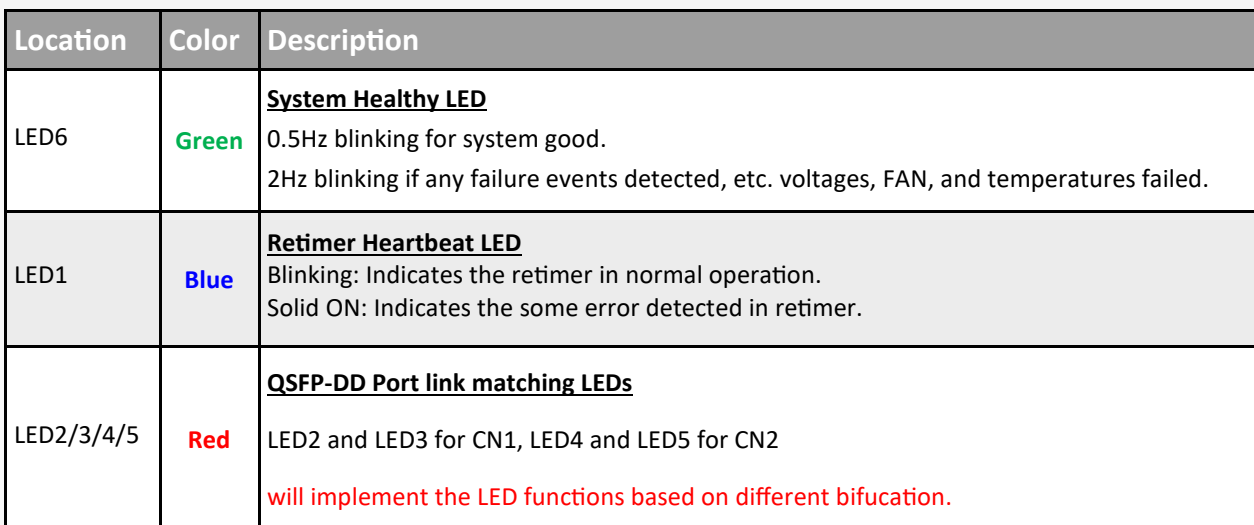

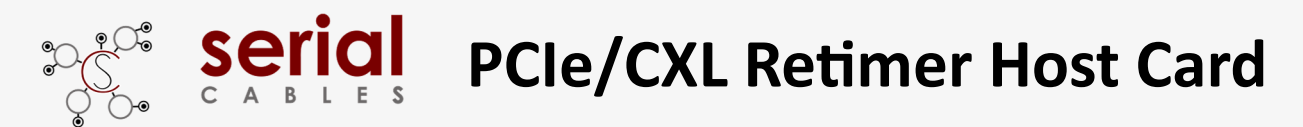

### **QSFP-DD Pin Definition**

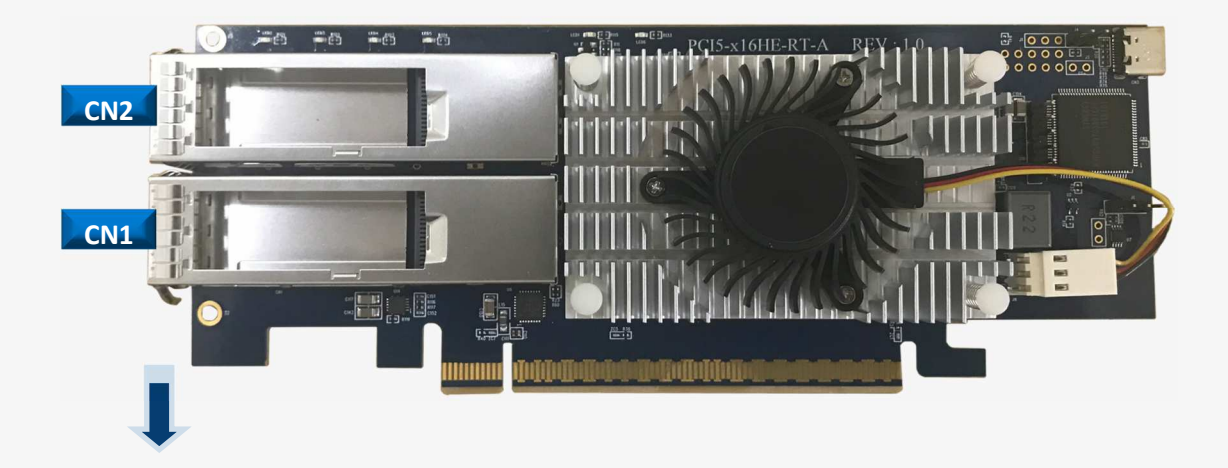

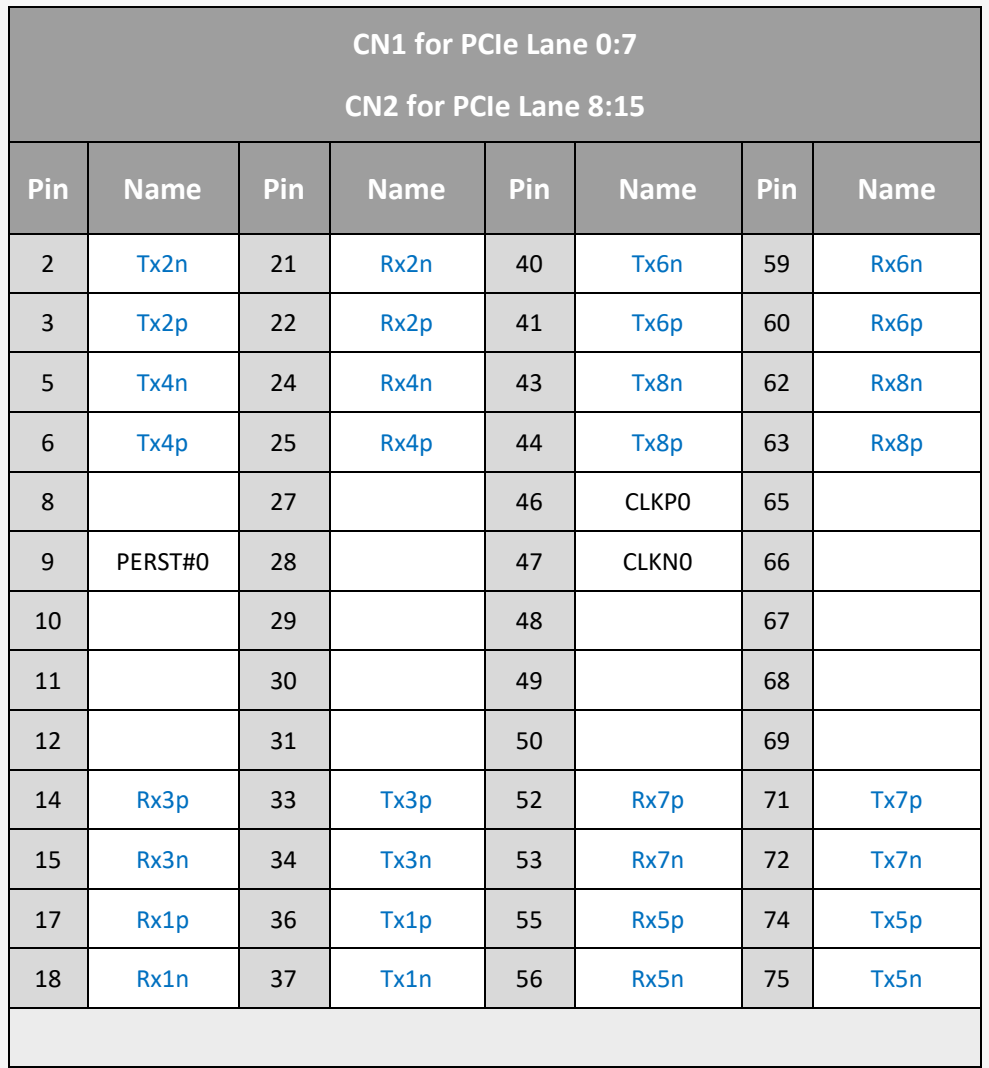

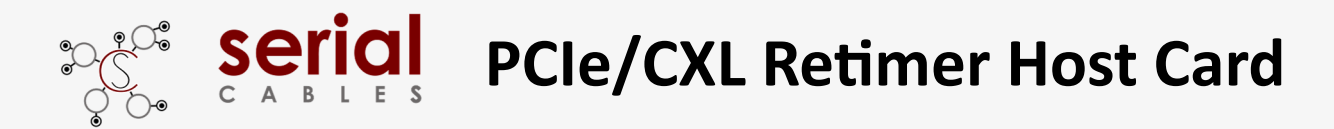

### **Install USB Driver**

Download and install the CDC driver for unidentified device (VID\_03EB&PID\_2018)

Available at:

**https://www.serialcables.com/wp-content/uploads/2018/11/SynergyUSBCDC\_20180518.rar**

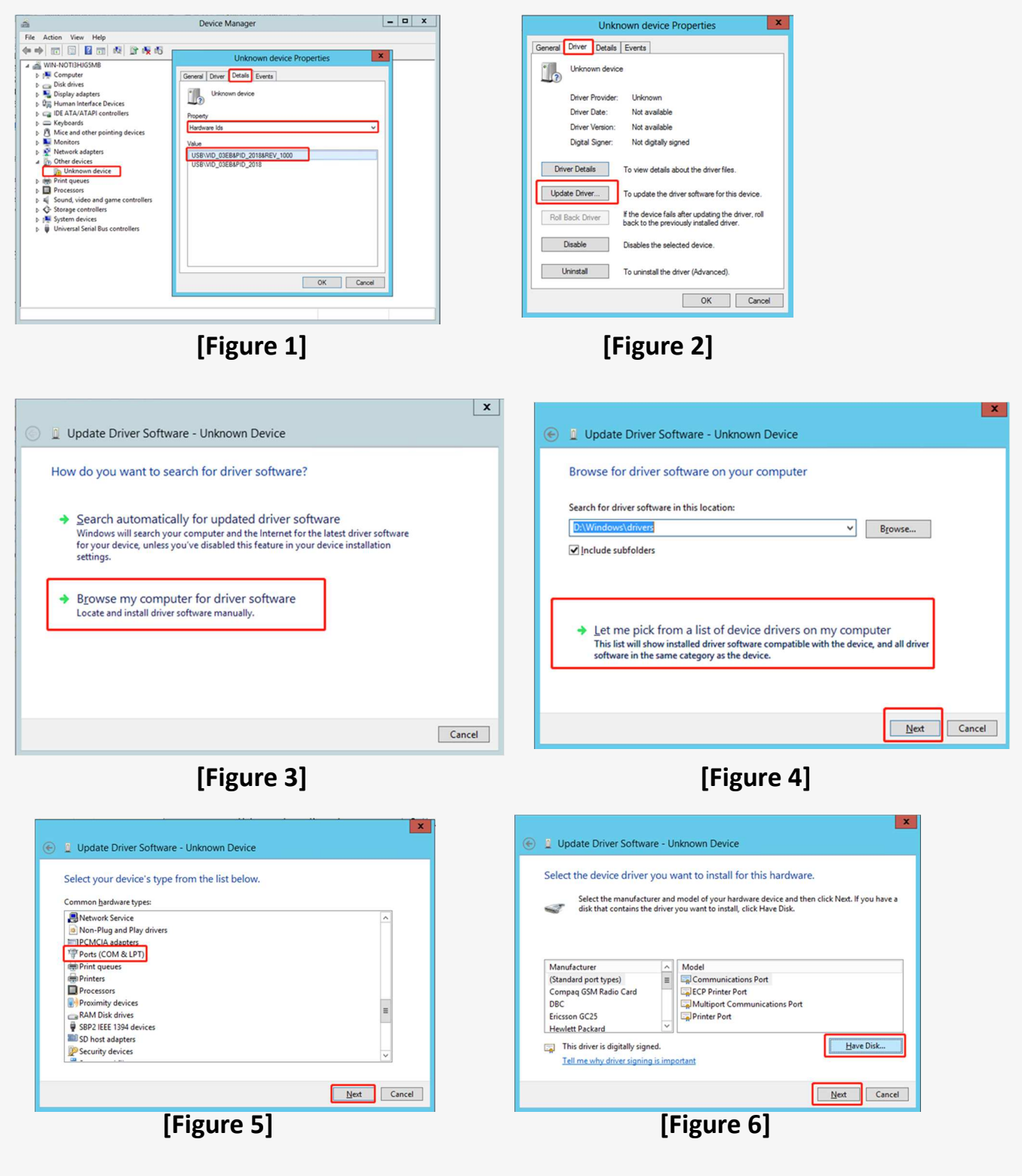

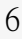

**[Figure 13] [Figure 14]**

|  |                                                                      | Update Driver Software - Synergy USB Communications Port (COM3) |  |
|--|----------------------------------------------------------------------|-----------------------------------------------------------------|--|
|  | Windows has successfully updated your driver software                |                                                                 |  |
|  | Windows has finished installing the driver software for this device: |                                                                 |  |
|  | Synergy USB Communications Port                                      |                                                                 |  |
|  |                                                                      |                                                                 |  |
|  |                                                                      |                                                                 |  |
|  |                                                                      |                                                                 |  |

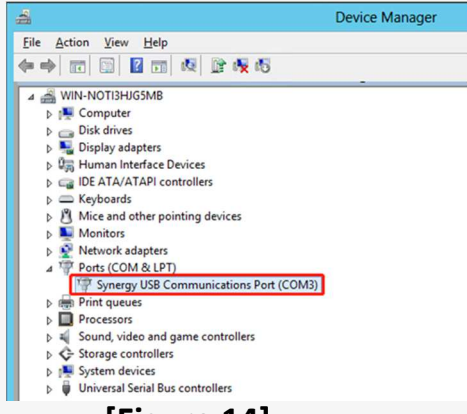

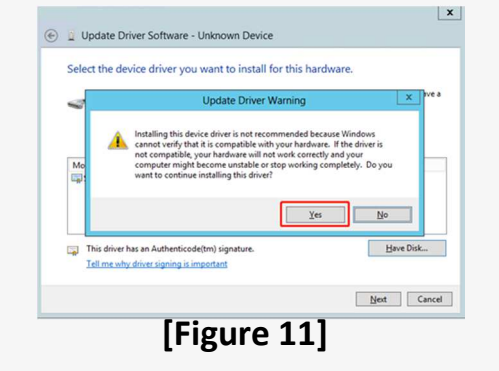

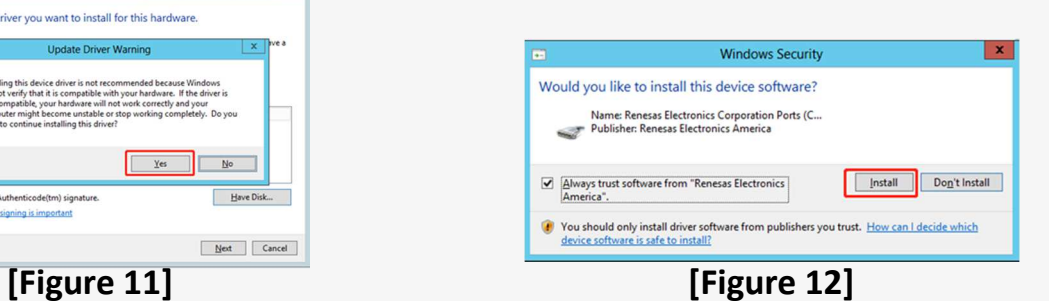

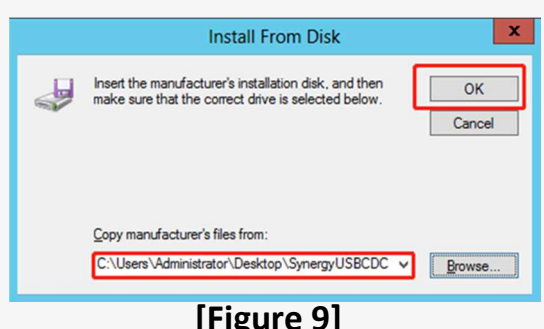

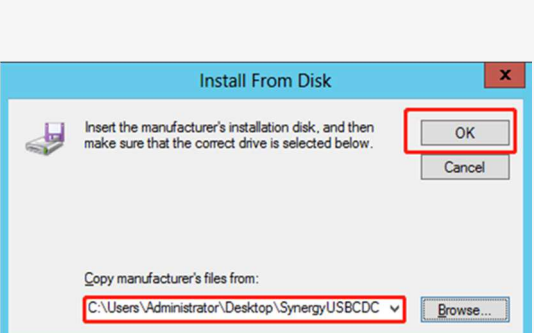

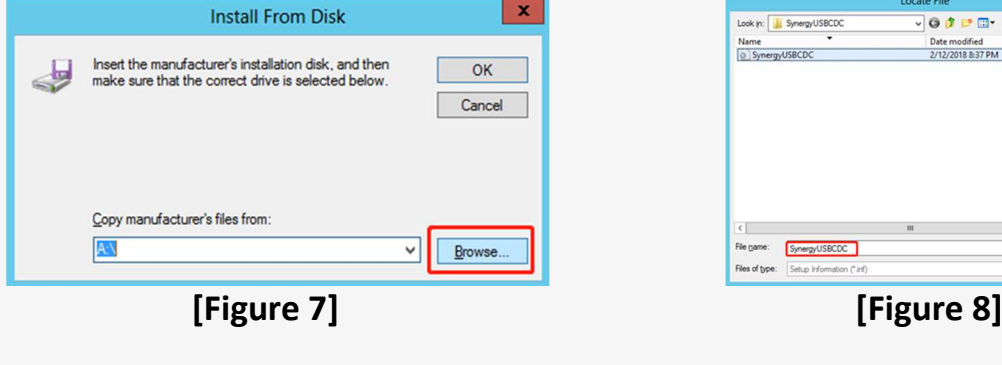

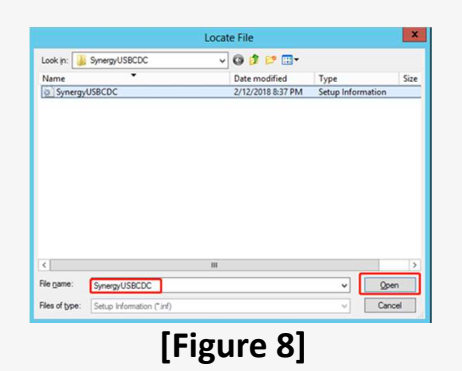

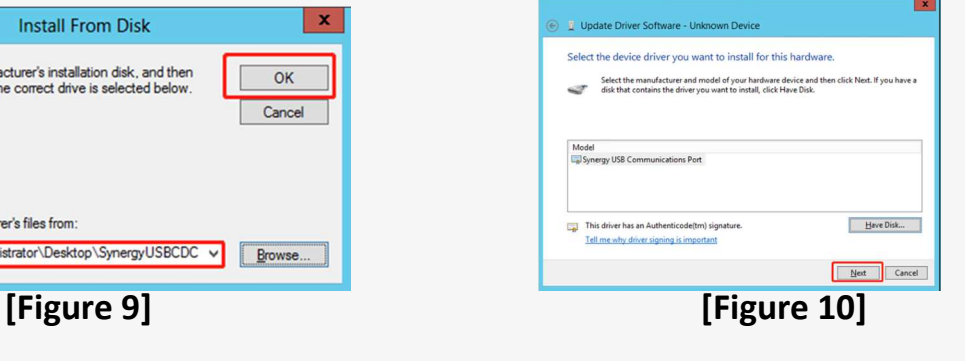

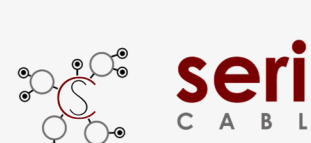

 $\overline{\mathbf{x}}$ 

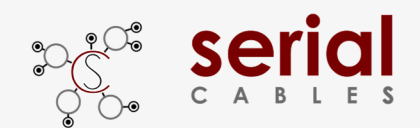

### **CLI Setup**

**Step 1.** Install and launch Tera Term application (or Hyper Terminal requires version 3.0 or higher).

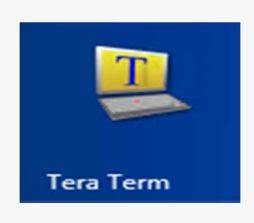

Step 2: To ensure proper communications between host adapter card and the VT100 Terminal emulation, please configure the VT100 Terminal emulation settings to the values shown below:

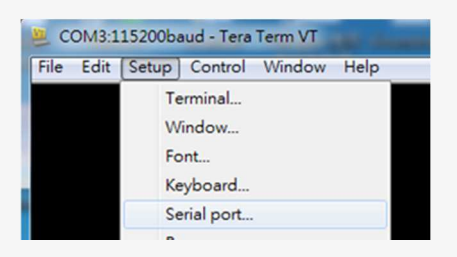

#### **Step 3:**

For "Port", select COM3 in this example. (Depend on which COM port used on Host)

For "Baud rate", select 115200.

For "Data", select 8 bit. For "Parity", select none.

For "Stop", select 1 bit. For "Flow control", select: none.

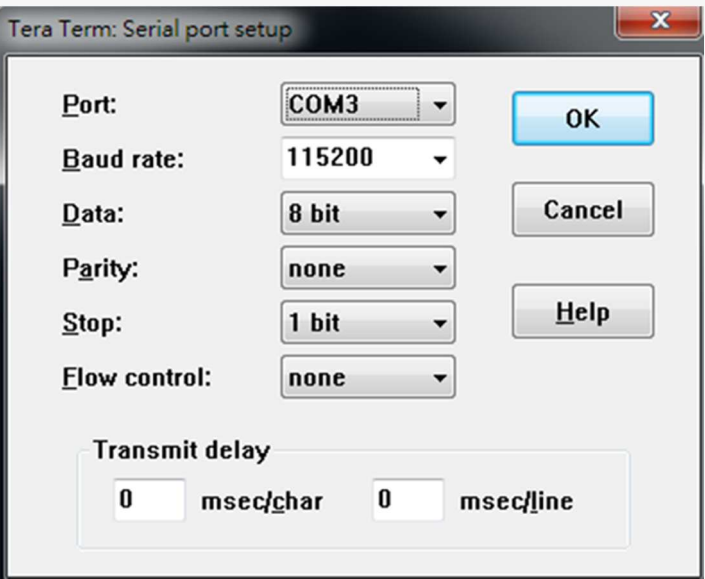

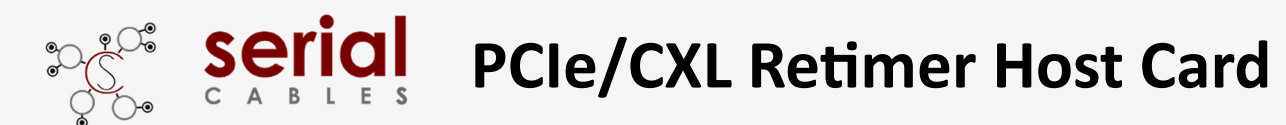

### **MCU Commands List**

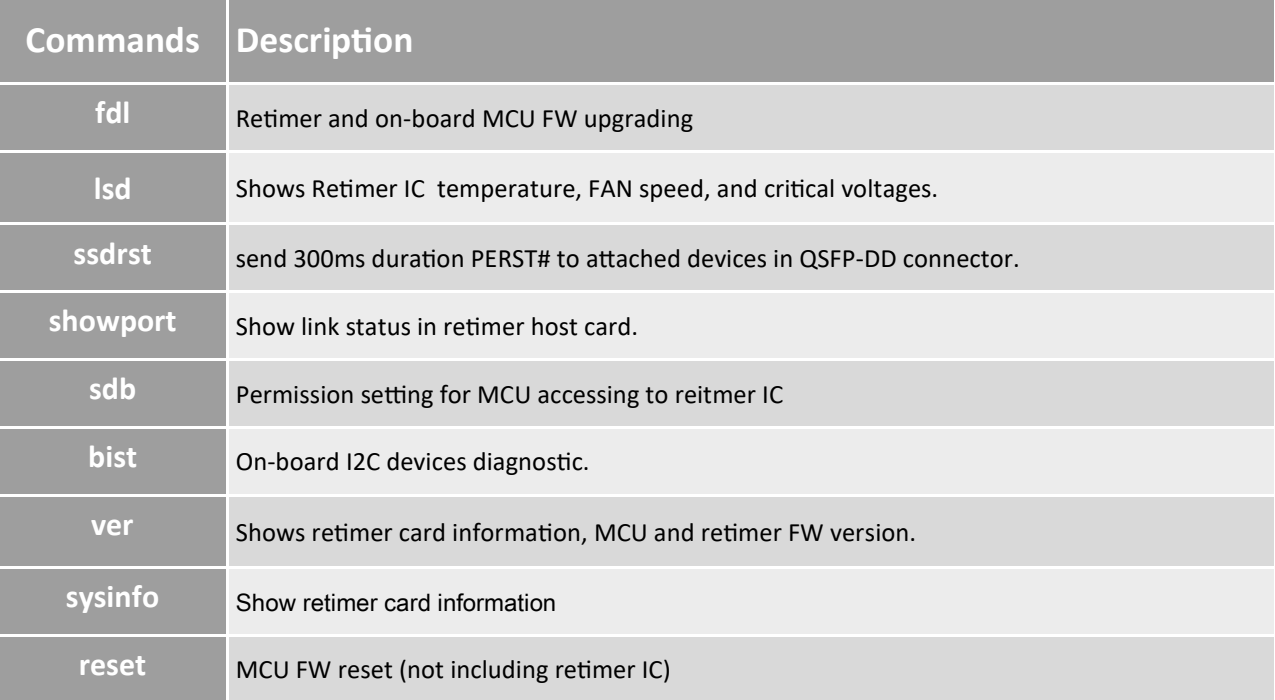

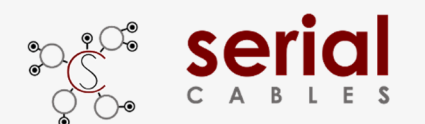

#### **fdl Command**

Update retimer and on-board MCU FWs.

-Usage: fdl sbr|fw|mfg

File Edit Setup Control Window KanjiCode Help  $fdl$ : Xmodem download image.<br>- Usage: fdl <fw|mcu><br>- fw : update fw into retimer.<br>- mcu : update fw into MCU.

fw=program or upgrade FW into retimer IC.

#### mcu=on-board MCU FW upgrding

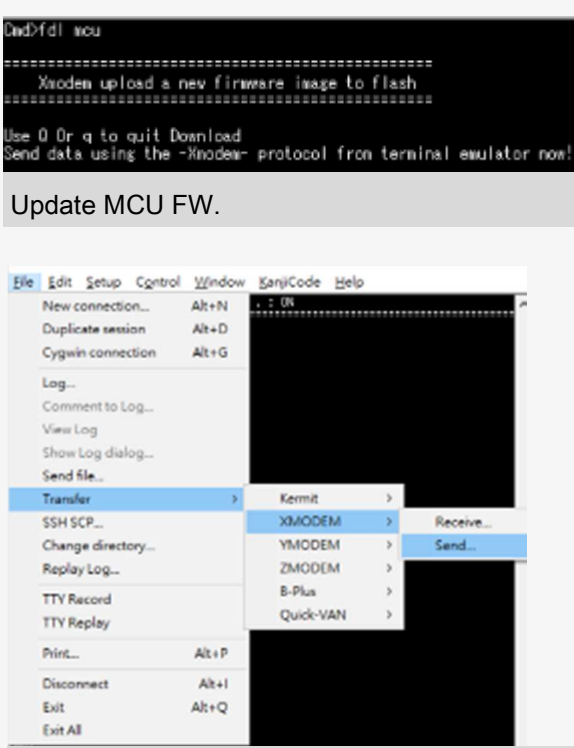

Sending the new FWs via XMODEM.

It will take few seconds for MCU FW upgrading

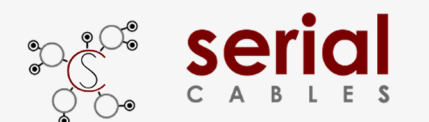

#### **lsd Command**

Shows retimer IC temperature, FAN speed and voltages reading.

-Usage: lsd

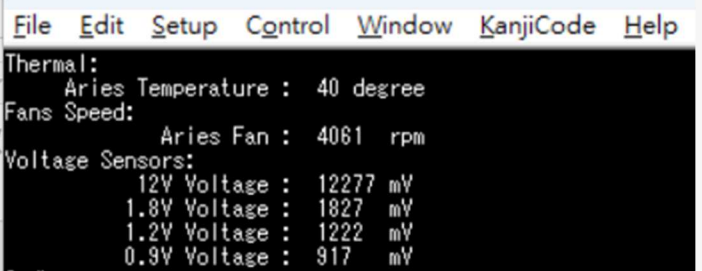

Thermal: The temperature reading from retimer Aries IC.

Fan Speed: The TACH value reading for FAN.

Voltage sensors: Main voltages monitoring in retimer host card.

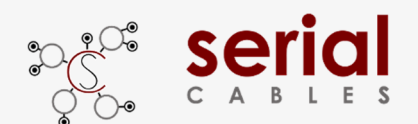

#### **ssdrst Command**

Send a 300ms duration PERST# in Pin9 of QSFP-DD connectors.

- Usage: ssdrst <con(D)|all>
- con(D) : con number should be  $0 \sim 1$
- Ex: ssdrst 1
- Ex: ssdrst all

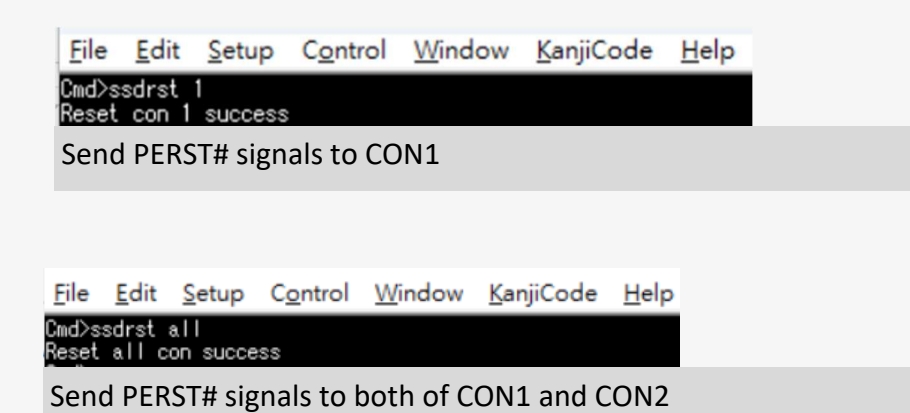

#### **CON Mapping**

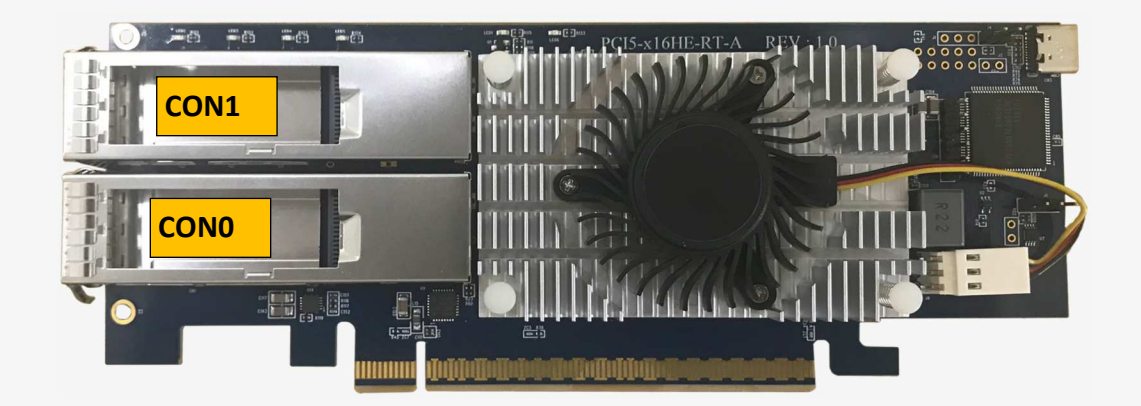

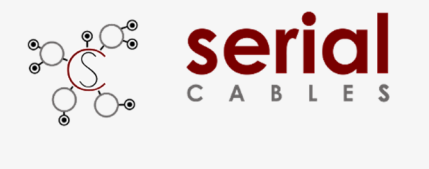

#### **showport Command**

Show link status in retimer host card.

-Usage: showport

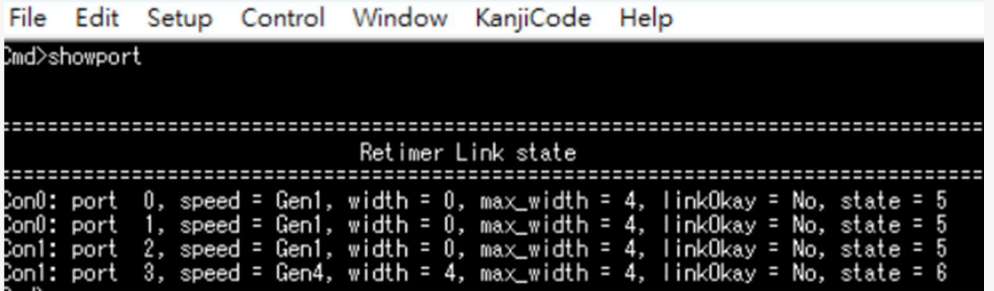

It indicates that reitmer card set in 4x4 bifurcations. It with Gen4x4 link in CON1 2nd ports

Refer to page 11 for CON number mapping.

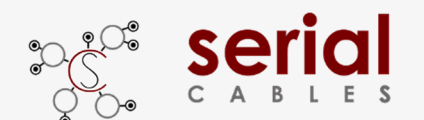

#### **sdb Command**

Permission setting for MCU accessing to reitmer IC.

- Usage: sdb [en|dis]

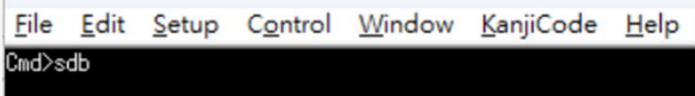

SDB status: Enable:

Shows the SDB permission.

"Enable": on-board MCU with the permission to access the I2C salve of reitmer IC.

"Disable": on-board MCU won't access the I2C slave of reitmer IC.

(used when connecting an I2C master and to access reitmer IC directly.)

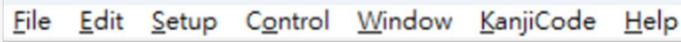

>sdb dis<br>-SDB disable success

Disable SDB permission

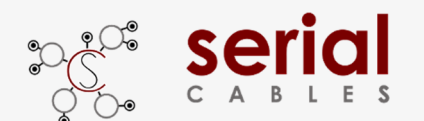

#### **bist Command**

On-board I2C devices diagnostic.

- Usage: bist

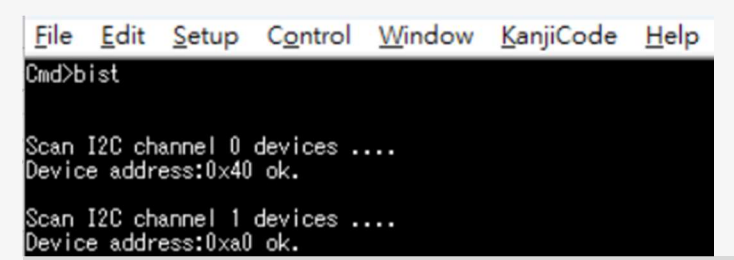

Show all of on-board I2C devices for debug purpose.

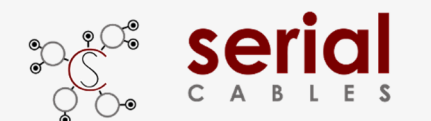

#### **ver Command**

Shows host card information, S/N, company and model names. On-board MCU FW version, also the reitmer IC FW revision.

-Usage: ver

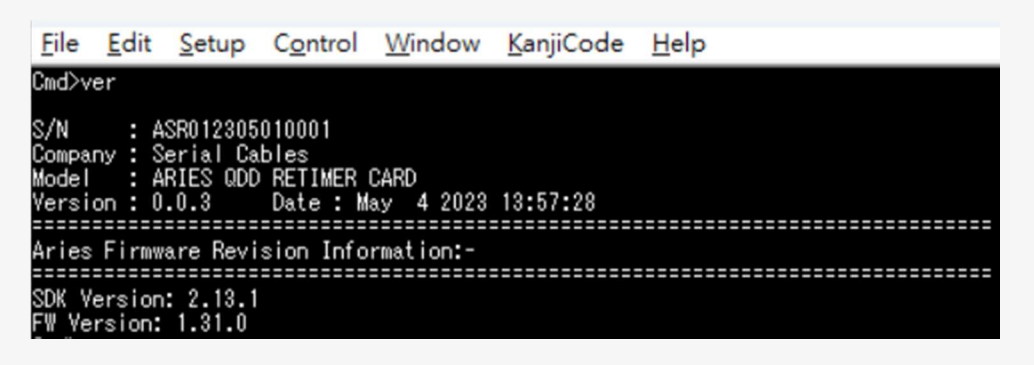

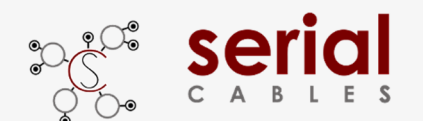

#### **sysinfo Command**

Show host card information.

Sysinfo command is for reitmer host card diagnostic, it combines ver, lsd, showport and bist commands.

- Usage: sysinfo

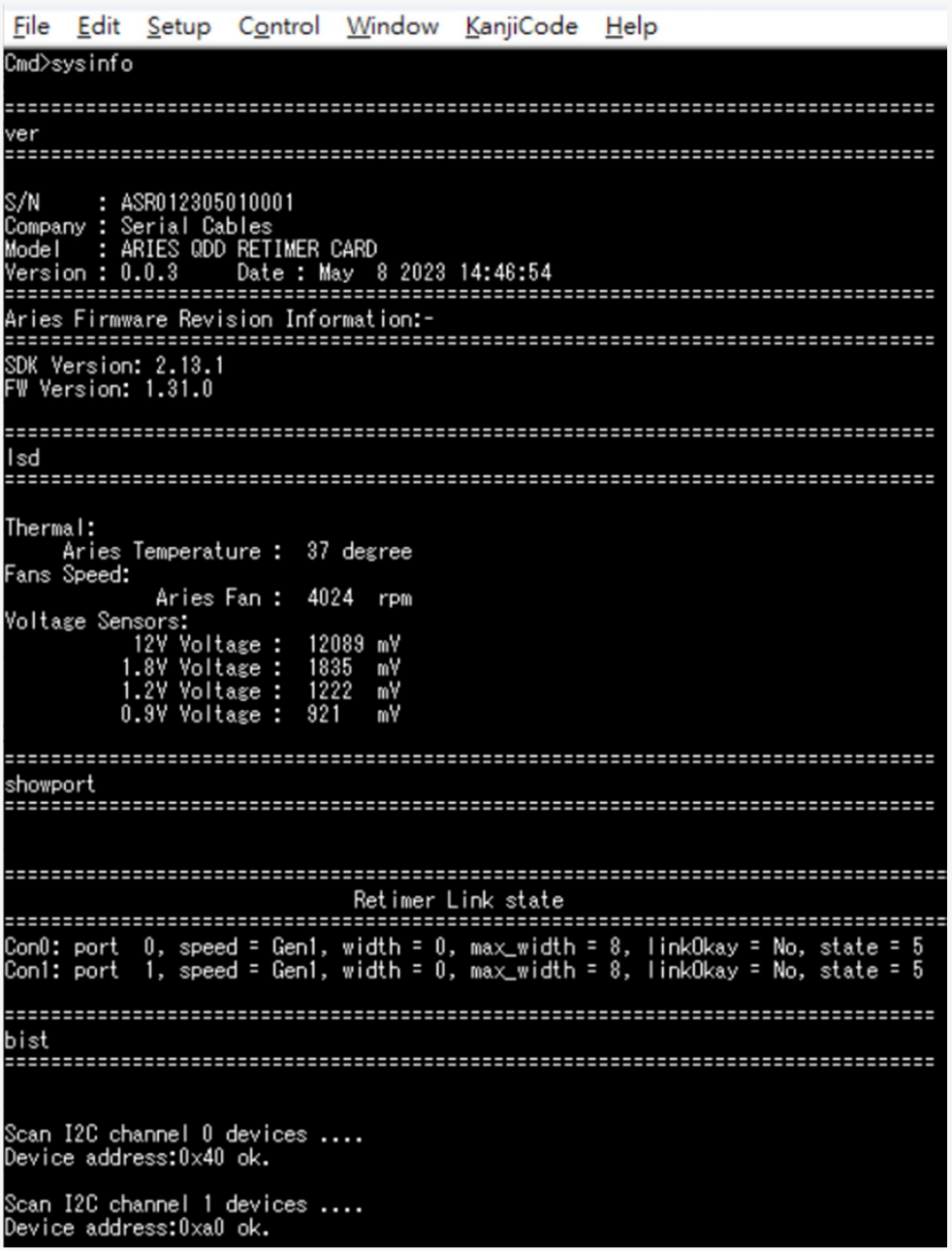

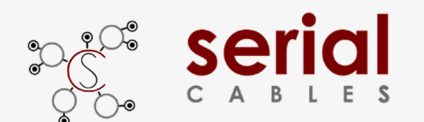

#### **reset Command**

MCU FW reset (won't reset reitmer IC)

-Usage: reset

File Edit Setup Control Window KanjiCode Help Cmd>reset<br>System Reset...